## **CARA MENJALANKAN PROGRAM**

1. Pastikan menggunakan sistem operasi Linux Ubuntu 20.04 LTS dan framework

Robot Operating System (ROS) telah terinstall dan terkonfigurasi.

- 2. Clone repository<https://gitlab.com/itsahyarr/hexaros-ui.git>
- 3. Masuk ke direktori **hexaros-ui**, lalu jalankan perintah **npm run serve**

\$ cd hexaros-ui && npm run serve

4. Setelah web server dijalankan, selanjutnya jalankan **rosbridge\_server**.

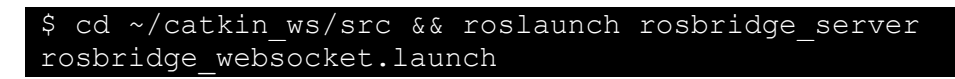

- 5. Masukkan alamat IP robot ke dalam kolom **connection** di dashboard aplikasi web. Untuk mendapatkan IP, bisa menggunakan perintah ip addr pada terminal.
- 6. Setelah status pada dashboard aplikasi berubah menjadi **connected**, maka robot sudah dapat dinavigasikan melalui joystick aplikasi web.

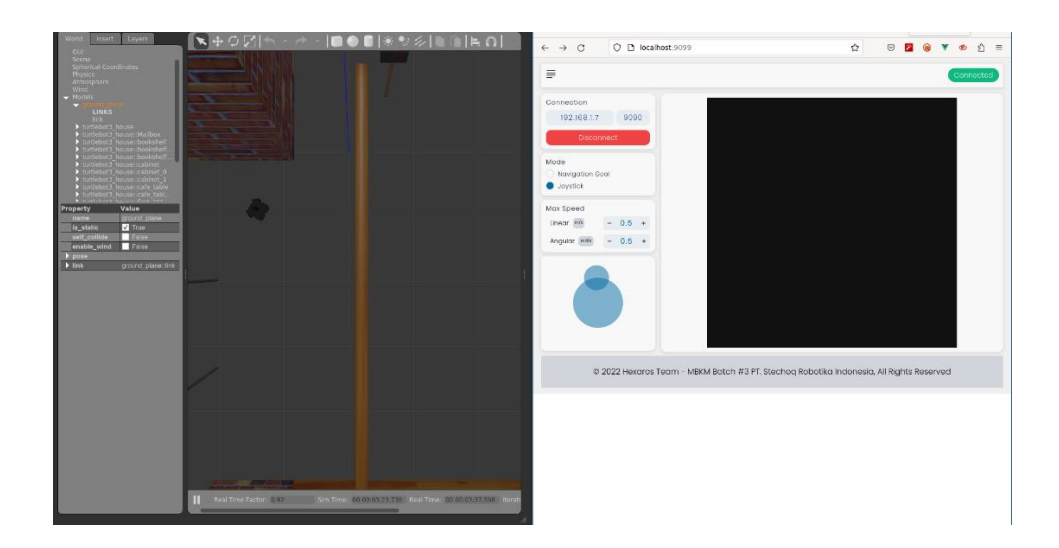